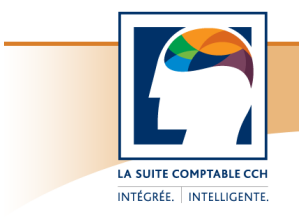

# **Taxprep Forms 2013 v.4.0** Septembre 2014

## **Transmission de relevés pour 2014 rejetée**

*(Publié en juillet 2014)*

## **QUESTION**

Pourquoi le montant réel des dividendes ordinaires (case A2) ainsi que le crédit d'impôt pour dividendes (case C) sur le relevé 3 peuvent-ils parfois provoquer le rejet d'une transmission électronique de relevés 3 pour l'année d'imposition 2014?

## **RÉPONSE**

Les taux de la majoration ainsi que du crédit d'impôt pour les dividendes ordinaires versés en 2014 sont différents de ceux qui étaient applicables en 2013 et avant. Si vous préparez dès maintenant un relevé 3 pour l'année d'imposition 2014, le logiciel effectuera les calculs selon les taux applicables pour 2014. Cependant, comme Revenu Québec n'a pas encore mis à jour son système de vérification, une transmission électronique de relevés 3 sur lesquels figurent des dividendes ordinaires versés en 2014 risque d'être rejetée.

Nous avons informé Revenu Québec de cette situation. S'il s'avérait que votre transmission de relevés 3 pour 2014 soit rejetée et que Revenu Québec communique avec vous à ce sujet, vous pouvez expliquer que les taux utilisés par le logiciel sont exacts et conformes à l'annonce contenue dans le *Bulletin d'information 2013-7* du ministère des Finances du Québec.

Veuillez noter que la présente FAQ s'applique également aux relevés 16 et 25, puisque des dividendes peuvent y être déclarés.

## **Modifications aux feuillets et relevés déjà émis**

## *(Publié en février 2014)*

## **QUESTION**

Comment faut-il procéder pour modifier un feuillet ou un relevé déjà émis?

## **RÉPONSE**

S'il s'agit de modifier un **feuillet fédéral** (T4, T4A, T5, etc.), il faut distinguer trois situations :

1. Si le feuillet original a été préparé avec *Taxprep Forms*, il suffit d'accéder à l'écran de saisie applicable, d'apporter les modifications requises et de changer le type de feuillets pour *Modifié*.

Si vous procédez à la génération du fichier XML en vue de la transmission électronique, n'oubliez pas de sélectionner *Modifié* dans la liste déroulante **Type de données** de la boîte de dialogue **Transmettre les feuillets**. De même, si vous utilisez la commande **Fichier/Imprimer les feuillets**, n'oubliez pas de sélectionner *Modifié* dans la liste déroulante **Type de données** de la boîte de dialogue **Imprimer les feuillets**.

2. Si le feuillet original n'a pas été préparé avec *Taxprep Forms* **et que vous ne transmettez pas le feuillet modifié par voie électronique**, il faut accéder à l'écran de saisie applicable, sélectionner le type de feuillets *Modifié* et inscrire toutes les données requises. Imprimez ensuite le feuillet. Si vous utilisez la commande **Fichier/Imprimer les feuillets**, sélectionnez *Modifié* dans la liste déroulante **Type de données** de la boîte de dialogue **Imprimer les feuillets**.

- 3. Si le feuillet original n'a pas été préparé avec *Taxprep Forms* **et que vous transmettez le feuillet modifié par voie électronique**, il faut accéder à l'écran de saisie applicable, sélectionner le type de feuillets *Modifié* et inscrire toutes les données du feuillet original déjà émis, en effectuant les modifications nécessaires. À l'aide de la commande **Transmission/Transmettre les feuillets**, générez ensuite un fichier XML de type *Modifié*. Il ne vous reste alors qu'à imprimer le feuillet en n'oubliant pas de sélectionner *Modifié* dans la liste déroulante **Type de données** de la boîte de dialogue **Imprimer les feuillets**. S'il s'agit de modifier un **relevé du Québec** (RL-1, RL-2, RL-3, etc.), il faut distinguer trois situations :
- 1. Si le relevé original a été préparé avec *Taxprep Forms*, vous pouvez procéder de la même manière que pour les feuillets fédéraux (voir le point 1 ci-dessus).
- 2. Si le relevé original n'a pas été préparé avec *Taxprep Forms* et n'a pas été transmis par voie électronique, **vous ne pouvez pas transmettre le relevé modifié par voie électronique**. Il faut accéder à l'écran de saisie applicable, sélectionner le type de feuillets *Modifié* et inscrire toutes les données requises. De plus, il faut modifier par substitution la valeur du champ « Numéro de série RL-x (pour impression laser) » en inscrivant le numéro de série affiché sur le relevé original. *Taxprep Forms* génère automatiquement le numéro de série du relevé modifié. Imprimez ensuite le relevé et expédiez la copie 1 à Revenu Québec, en y joignant le sommaire modifié, conformément au *Guide du relevé 1* (RL-1.G).

## **Relevé original :**

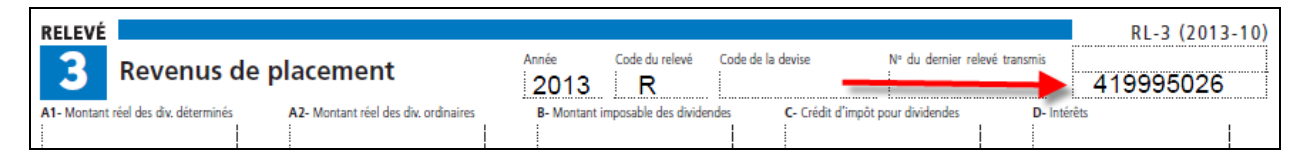

## **Écran de saisie pour préparer le relevé modifié :**

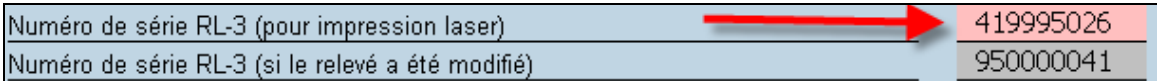

3. Si le relevé original a été préparé avec un logiciel autre que *Taxprep Forms* et a été transmis par voie électronique, **vous ne pouvez pas préparer** le relevé modifié avec *Taxprep Forms* étant donné qu'il est impossible de récupérer le numéro de série ayant été généré lors de la transmission originale.

**Mention « Spécimen » sur le bordereau de paiement du Sommaire 1 de Revenu Québec**

*(Publié en janvier 2014)*

## **QUESTION**

À l'impression, pourquoi la mention « Spécimen » apparaît-elle sur le bordereau de paiement au bas de la page 3 du Sommaire 1 de Revenu Québec?

## **RÉPONSE**

Comme la rubrique d'aide portant sur ce formulaire le mentionne, le bordereau de paiement au bas de la page 3 du Sommaire 1 n'est fourni qu'à titre informatif. Les données calculées par le logiciel dans les cases du bordereau doivent être recopiées sur le bordereau personnalisé que Revenu Québec transmet aux déclarants.

Cette année, Revenu Québec a exigé que nous apposions la mention « Spécimen » sur le formulaire, pour veiller à ce que le bordereau généré par *Taxprep Forms* ne soit pas utilisé par les déclarants. Ces derniers doivent expédier leur paiement accompagné du bordereau personnalisé que leur a fourni Revenu Québec.

Étant donné qu'il s'agit d'une exigence relative à l'approbation du formulaire, cette mention ne peut pas être retirée.

## **Numéros séquentiels des relevés du Québec**

## *(Publié en février 2013)*

## **QUESTION**

Que représentent les numéros apparaissant dans le coin supérieur droit des relevés du Québec?

## **RÉPONSE**

Les différents relevés du Québec contiennent deux numéros séquentiels.

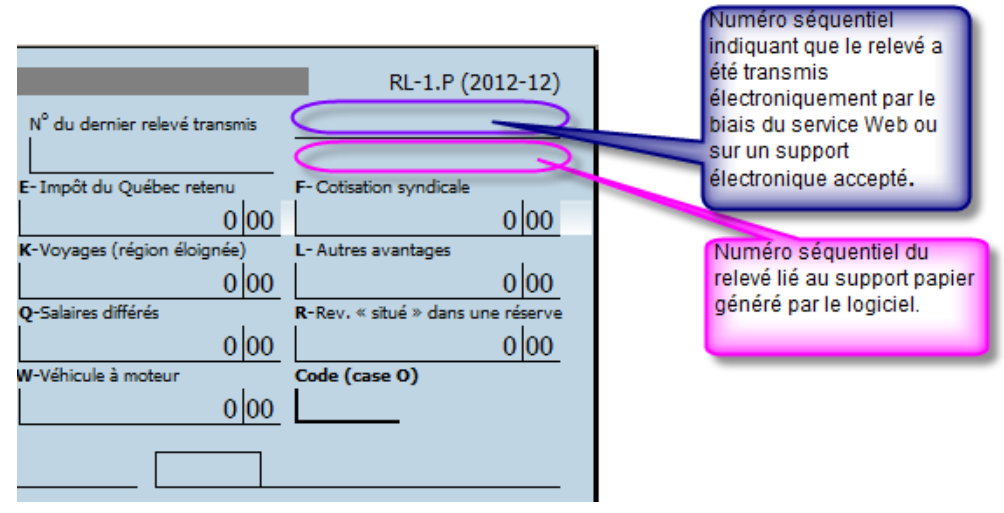

**Le numéro séquentiel du bas** est composé de neuf chiffres. Le neuvième de ces chiffres constitue le chiffre de contrôle. Ce numéro séquentiel est lié au support papier **généré par le logiciel**. Dans l'écran de saisie de chaque type de relevés, le logiciel inscrit automatiquement ce numéro séquentiel (s'il y a lieu). Veuillez noter que ce numéro séquentiel est non répétitif et unique, et ce, pour chaque type de relevés contenu dans un même fichier-client. Il sera toutefois répété dans un autre fichier-client pour le même type de relevés.

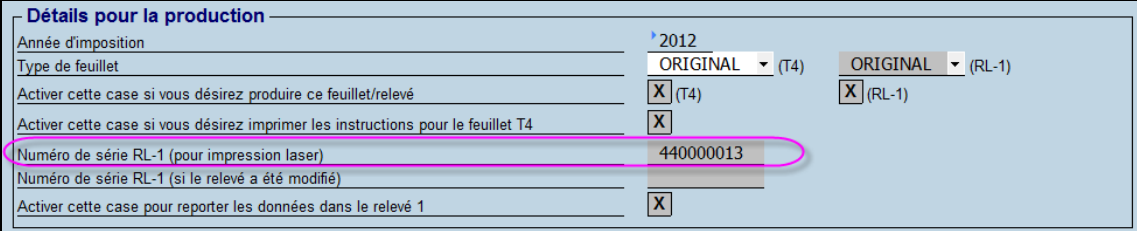

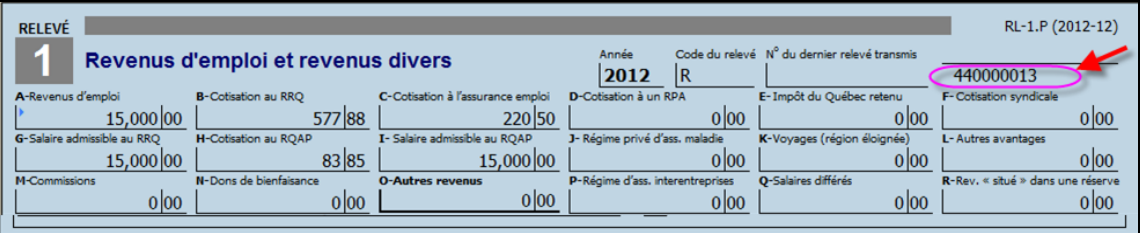

**Le numéro séquentiel du haut** est composé de neuf chiffres. Le neuvième de ces chiffres correspond au chiffre de contrôle. Les numéros qui sont attribués aux relevés par Revenu Québec contiennent huit chiffres. Ces numéros devraient être saisis sous **Outils/Options et paramètres/Services électroniques/Numéros de relevés**. Dans l'exemple ci-dessous, la série de numéros s'étend de 10000000 à 19999999. Le numéro attribué utilisé pour générer le premier numéro séquentiel sera 10000000.

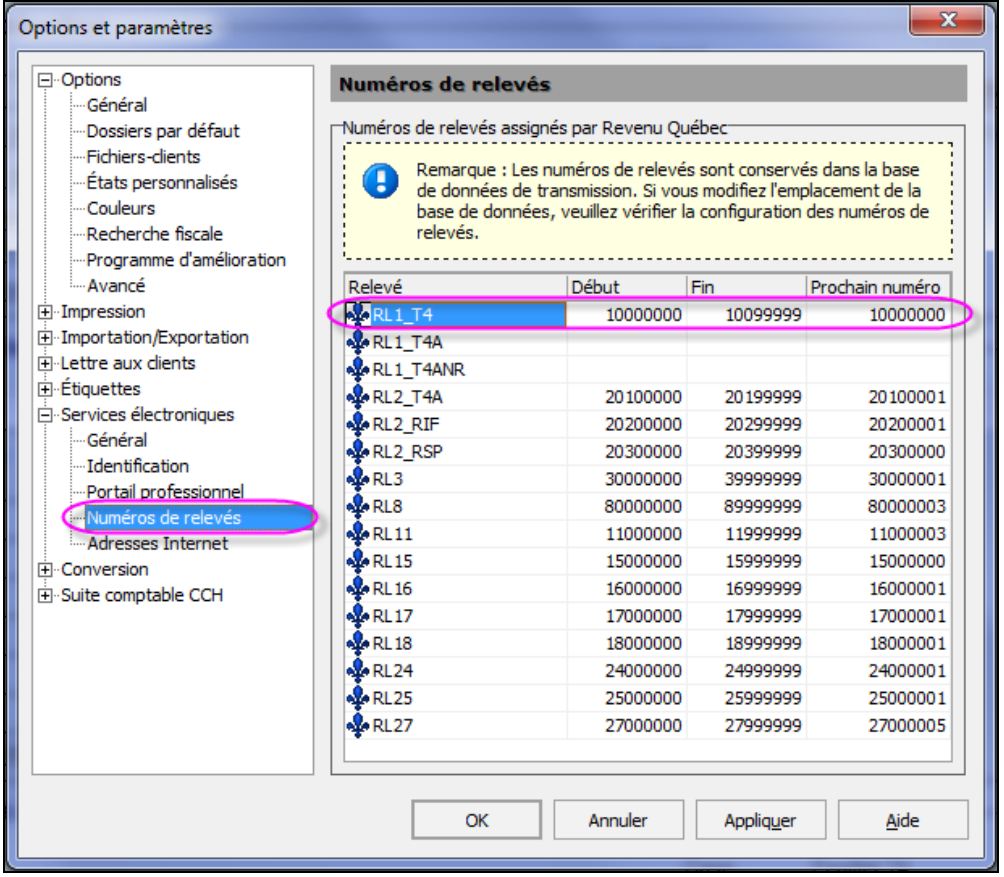

Lorsque le relevé a été transmis électroniquement par le biais du service Web ou sur un support électronique accepté, le numéro séquentiel lui est attribué.

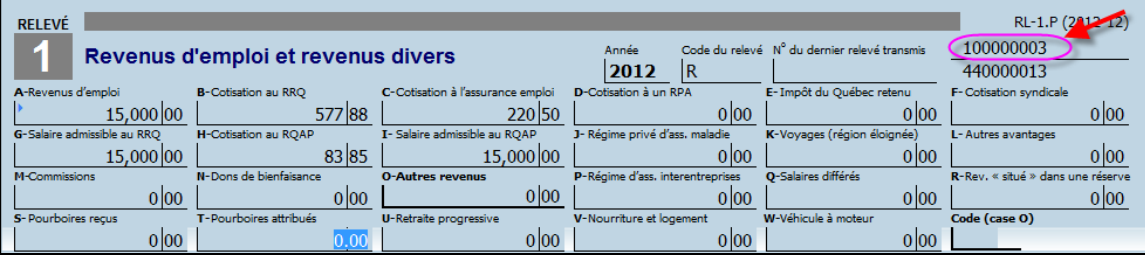

## **Utilisation des formulaires préimprimés**

## *(Publié en janvier 2011)*

## **QUESTION**

Comment faire pour que les données de mes feuillets s'impriment correctement sur les formulaires préimprimés que j'ai obtenus de l'ARC (T4, T4A ou T5) ou de Revenu Québec (relevé 1)?

## **RÉPONSE**

Accédez à **Outils/Options et paramètres/Impression/Préimprimés.** C'est dans ce panneau que peuvent être définis les paramètres permettant d'ajuster l'impression sur des formulaires préimprimés. Sélectionnez d'abord le feuillet à ajuster dans la liste déroulante **Choisir un feuillet**.

Dans l'encadré **Paramètres de marge par imprimante**, sélectionnez l'imprimante qui servira à l'impression des feuillets. Ensuite, pour chaque feuillet, imprimez une page de test en cliquant sur le bouton prévu à cet effet.

Commencez par ajuster la **marge du haut** et la **marge de gauche** en fonction du premier feuillet sur la page de test. Assurez-vous de positionner correctement les données générées par le test dans les champs suivants :

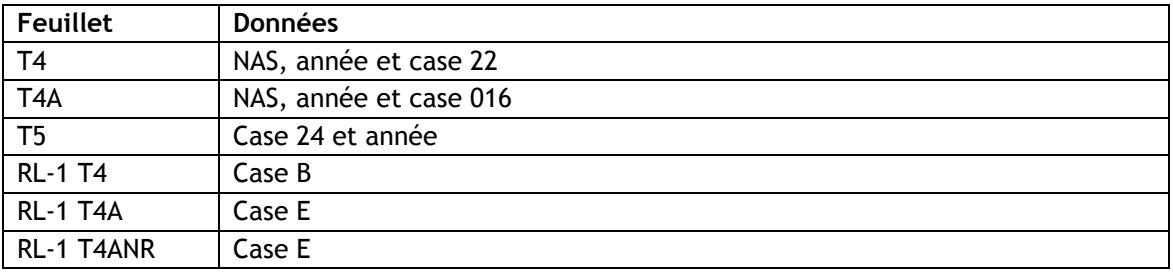

À partir du premier feuillet sur la page de test, assurez-vous également que la largeur de la zone d'impression est adéquate en vérifiant la position des données générées par le test à l'extrémité droite du feuillet. Si les données sont positionnées correctement, le paramètre de largeur n'a pas à être modifié.

Finalement, à partir du dernier feuillet sur la page de test (le deuxième dans le cas des feuillets T4 et T4A et le troisième dans le cas du feuillet T5 et du relevé 1), assurez-vous que la hauteur de la zone d'impression est adéquate en vérifiant la position des données générées par le test au bas du feuillet. Si les données sont positionnées correctement, le paramètre de hauteur n'a pas à être modifié.

Veuillez noter que les paramètres de hauteur et de largeur sont à modifier avec prudence parce qu'ils influent sur la mise à l'échelle et peuvent entraîner des résultats incorrects.

De plus, les ajustements sont rattachés à l'imprimante que vous avez sélectionnée. Si vous changez d'imprimante ou d'ordinateur, il vous faudra procéder à de nouveaux ajustements.

À titre d'exemple, les paramètres ci-dessous ont donné des résultats satisfaisants lors de tests que nous avons effectués. Il est toutefois possible que ces valeurs ne produisent pas les mêmes résultats selon l'imprimante que vous utilisez.

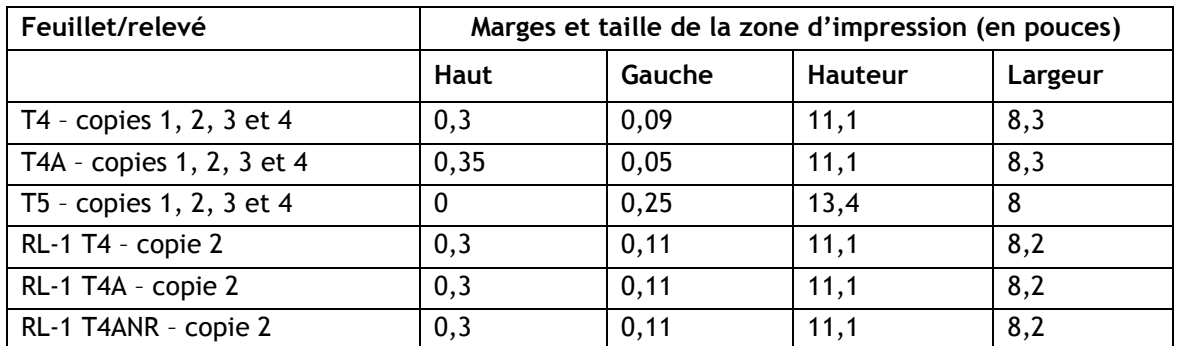

**Remarque :** Les valeurs suggérées pour tous les relevés 1 sont identiques.

Une fois les paramètres d'impression établis avec les pages de test, vous pouvez procéder à l'impression des feuillets. Veuillez noter que si vous utilisez la commande **Imprimer les feuillets** (Ctrl+L), vous devez vous assurer que l'imprimante sélectionnée dans la boîte de dialogue **Imprimer les feuillets** est **la même que celle à l'égard de laquelle vous avez déterminé les paramètres d'impression**.

## **Importation des données de Taxprep Forms dans Taxprep des particuliers**

## *(Publié en janvier 2011)*

## **QUESTION**

Que dois-je faire pour permettre l'exportation des données de *Taxprep Forms* et pour rendre ces données disponibles aux fins de l'importation dans *Taxprep des particuliers*? De quelle façon s'effectue cette intégration?

## **RÉPONSE**

Il est possible d'exporter automatiquement certaines données contenues dans les feuillets T3, T4, T4A, T5 et T5013 de *Taxprep Forms* afin de les importer dans *Taxprep des particuliers*.

## Configuration

Lors de l'installation de *Taxprep Forms*, il vous est maintenant demandé de sélectionner l'emplacement des données exportées. Il est essentiel que cet emplacement soit le même que celui que vous définirez comme emplacement de recherche de données *Taxprep Forms* dans *Taxprep des particuliers*.

En tout temps, il est possible de modifier l'emplacement des données exportées de *Taxprep Forms* sous **Outils/Options et paramètres/Importation/Exportation/Données de feuillets Taxprep**.

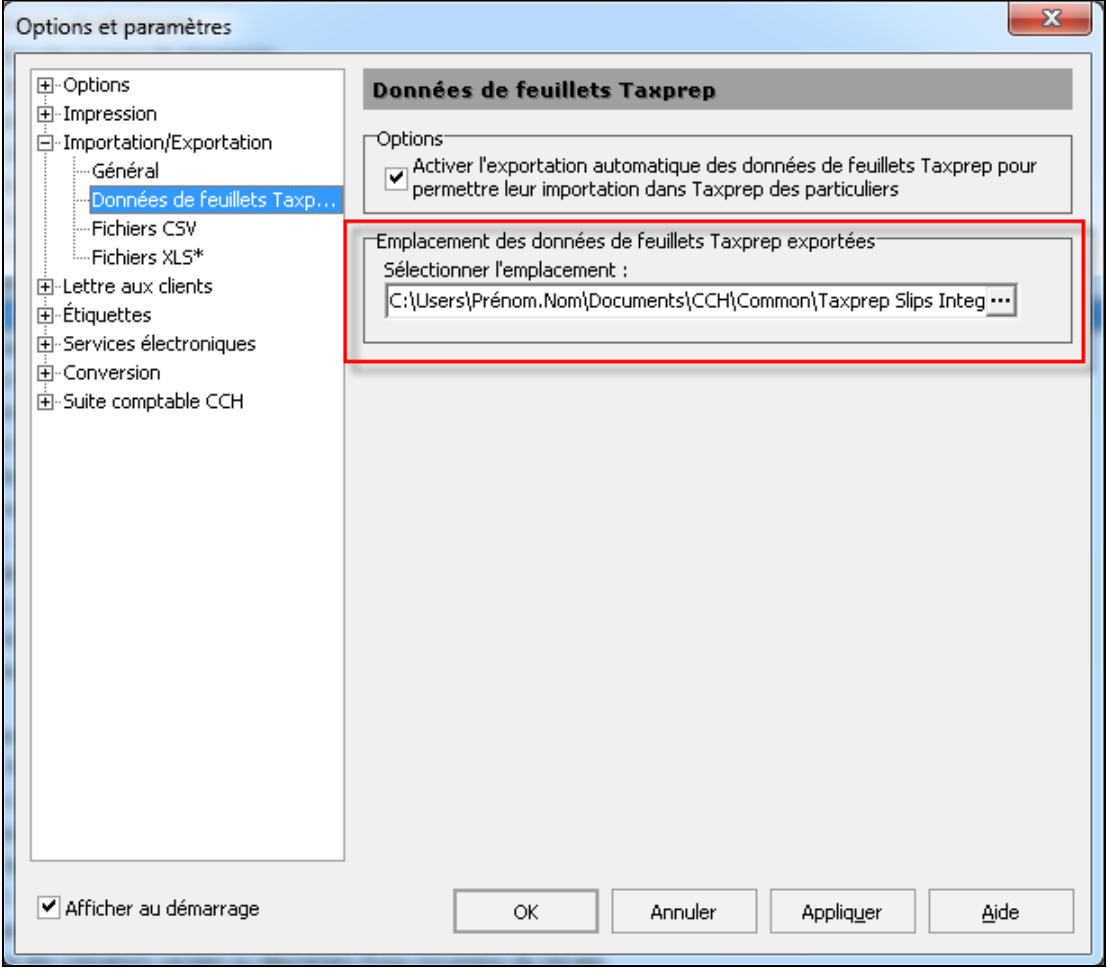

## Fonctionnement

Lorsque l'un des feuillets mentionnés ci-dessus est imprimé ou transmis, un fichier portant l'extension .slp est créé à l'emplacement défini. Ce fichier est détecté automatiquement par *Taxprep des particuliers* lorsque vous ouvrez une déclaration de revenus des particuliers. Si le numéro d'assurance sociale de la déclaration et celui des données exportées des feuillets T3, T4, T4A, T5 et T5013 correspondent, il vous est alors proposé d'importer les données dans la déclaration de revenus des particuliers.

**Important** : Prenez note que si vous modifiez un feuillet T3, T4, T4A, T5 ou T5013 dans *Taxprep Forms* et que celui-ci est imprimé, transmis ou retransmis, les nouvelles données seront exportées dans l'emplacement défini. À l'ouverture d'une déclaration de revenus des particuliers, *Taxprep des particuliers* détectera les nouvelles données. Si le numéro d'assurance sociale de la déclaration et celui des données exportées des feuillets T3, T4, T4A, T5 ou T5013 correspondent, le logiciel vous proposera d'importer les données détectées. **Remarque** : L'exportation des données de *Taxprep Forms* s'effectue de façon automatique lors de l'impression ou de la transmission des feuillets concernés. Par ailleurs, si vous avez imprimé ou transmis par voie électronique des feuillets T3, T4, T4A, T5 ou T5013 tandis que l'emplacement des données exportées de *Taxprep Forms* était un dossier local, vous n'avez pas à réimprimer les feuillets ou à générer un nouveau fichier XML pour exporter les données vers un emplacement partagé.

Dans le Gestionnaire de clients de *Taxprep Forms*, sélectionnez plutôt les fichiers dont vous voulez exporter les données, puis sélectionnez **Fichier/Exporter les données pour Taxprep des particuliers**. Les données les plus récentes de tous les fichiers sélectionnés seront alors exportées vers le nouvel emplacement défini pour l'exportation des données de *Taxprep Forms*. En procédant de cette façon, vous vous assurerez que toute l'information pertinente des feuillets sera disponible aux fins de l'importation dans *Taxprep des particuliers*.

## **Production de feuillets par voie électronique**

*(Publié en janvier 2011)*

## **QUESTION**

Quel est le seuil applicable à la transmission par Internet de feuillets à l'ARC?

## **RÉPONSE**

Comme mentionné dans les *Notes de version*, tout déclarant produisant plus de 50 feuillets de renseignements du même type doit transmettre l'information par voie électronique au moyen d'Internet. En-dessous de ce seuil, la transmission sur CD, sur DVD ou en format papier est acceptée.

Le seuil de 50 feuillets s'applique **séparément à chaque déclarant et à chaque type de feuillets**. À titre d'exemple, si un transmetteur compte trois employeurs parmi ses clients et que ces employeurs produisent respectivement 20, 15 et 55 feuillets T4, seul l'employeur produisant 55 feuillets est assujetti à la production obligatoire par Internet.

**Remarque** : La même règle s'applique aux relevés produits auprès de Revenu Québec.

#### *(Publié en mars 2014)*

## **QUESTION**

Quels numéros d'identification dois-je posséder afin de pouvoir produire des feuillets ou une déclaration T5013 par voie électronique auprès de l'**ARC**?

## **RÉPONSE**

Vous devez tout d'abord posséder un **numéro de transmetteur**. Ce numéro est composé des lettres **MM suivies de six chiffres** et doit être saisi dans le panneau **Identification** de la section « Services électroniques » de la boîte de dialogue **Options et paramètres**. Il est utilisé par *Taxprep Forms* lors de la création du fichier de transmission (un fichier de format XML) pour les feuillets ou déclarations que vous voulez transmettre. Si vous ne possédez pas de numéro de transmetteur, deux possibilités s'offrent à vous :

- Si vous produisez une seule déclaration et ne possédez pas de numéro de préparateur, vous pouvez utiliser le numéro de préparateur générique MM555555 pour produire cette déclaration. Si vous désirez tout de même obtenir un numéro de préparateur, communiquez avec l'ARC par téléphone au **1-855-946-4294**.
- Si vous produisez plus d'une déclaration, veuillez utiliser le numéro de préparateur que l'ARC vous a assigné. Si vous n'avez pas de numéro de préparateur, veuillez communiquer avec l'ARC en composant **1-855-946-4294** pour en obtenir un.

Prenez note que le numéro de préparateur pour la transmission électronique des feuillets n'est pas le même que le numéro TED utilisé pour la transmission électronique des déclarations **T1 et T2.**

Après avoir généré le fichier XML, *Taxprep Forms* accédera au [site Web de l'ARC](http://www.cra-arc.gc.ca/esrvc-srvce/rf/menu-fra.html) pour transmettre ce fichier. (*Taxprep Forms* se connectera automatiquement au site Web de l'ARC si vous avez indiqué que vous utilisiez la transmission par Internet et que vous n'avez pas désactivé l'option **Afficher le portail après la création du fichier** sous **Options et paramètres**/**Services électroniques**/**Général**.) Sur le site Web de l'ARC, vous devrez saisir

deux autres numéros avant de pouvoir sélectionner et transmettre le fichier XML : un **code d'accès Web (CAW)** et un **numéro d'entreprise (NE)**.

Vous pouvez utiliser vos propres CAW et NE, si vous possédez ces deux codes, pour transmettre tous vos fichiers XML. Vous pouvez aussi utiliser le CAW et le NE de l'un de vos fichiers-clients pour transmettre un fichier XML contenant la déclaration de ce déclarant ainsi que les déclarations d'autres déclarants. Rappelez-vous toutefois que le CAW et le NE que vous utilisez doivent avoir été attribués à la même personne ou entreprise. En d'autres termes, vous ne pouvez pas utiliser le CAW d'un employeur A avec le NE d'un employeur B pour transmettre votre fichier XML de feuillets T4.

Pour obtenir un CAW, veuillez communiquer avec le bureau d'aide des services électroniques de l'ARC au 1-877-322-7849. Vous devez conserver ce CAW, car il sera valide pour produire vos déclarations de renseignements des années d'imposition subséquentes.

**Remarque :** La transmission électronique des déclarations de renseignements des sociétés de personnes (formulaires T5013) ne nécessite pas la production des formulaires T183 ou T183 CORP.

## *(Publié en janvier 2011)*

#### **QUESTION**

Quels numéros d'identification dois-je posséder afin de pouvoir produire des feuillets par voie électronique auprès de **Revenu Québec**?

#### **RÉPONSE**

Vous devez tout d'abord posséder un **numéro de préparateur**. Ce numéro est composé des lettres **NP suivies de six chiffres** et doit être saisi dans le panneau **Identification** de la section « Services électroniques » de la boîte de dialogue **Options et paramètres**. Il est utilisé par *Taxprep Forms* lors de la création du fichier de transmission (un fichier de format XML) pour les relevés que vous voulez transmettre. Si vous ne possédez pas de numéro de préparateur, accédez au site Web de Revenu Québec et remplissez le [formulaire en ligne ED-430,](http://www.revenuquebec.ca/fr/sepf/formulaires/ed/ed-430.aspx) *Fiche [d'inscription du préparateur.](http://www.revenuquebec.ca/fr/sepf/formulaires/ed/ed-430.aspx)* Ce formulaire peut être transmis à même le site Web de Revenu Québec.

Après avoir généré le fichier XML, *Taxprep Forms* accédera au [site Web de Revenu Québec](http://www.revenu.gouv.qc.ca/fr/sepf/services/sgp_rl_internet/default.aspx) pour transmettre ce fichier. (*Taxprep Forms* se connectera automatiquement au site Web de Revenu Québec si vous avez indiqué que vous utilisiez la transmission par Internet et que vous n'avez pas désactivé l'option **Afficher le portail après la création du fichier** sous **Options et paramètres**/**Services électroniques**/**Général**.) Sur le site Web de Revenu Québec, vous devrez saisir votre numéro de préparateur. Vous pouvez aussi saisir votre numéro d'identification (le numéro qui vous est attribué comme inscrit au fichier des retenues à la source, de la TVQ ou de l'impôt des sociétés), si vous en avez un. Ensuite, il vous suffira de saisir les autres renseignements requis, de sélectionner votre fichier et de le transmettre.

## *(Publié en janvier 2011)* **QUESTION**

Puis-je produire électroniquement des feuillets modifiés ou annulés?

## **RÉPONSE**

Oui, vous pouvez produire par voie électronique des feuillets originaux, modifiés ou annulés. Sélectionnez le type de feuillets à transmettre dans le menu déroulant **Type de données** de la boîte de dialogue **Transmettre les feuillets**. Veuillez noter que vous pouvez uniquement inclure des feuillets d'un même type dans chacun des fichiers XML que vous générez.

#### *(Publié en janvier 2011)* **QUESTION**

Lorsque je transmets électroniquement des feuillets, le sommaire, qui contient les totaux des feuillets, est-il transmis en même temps?

## **RÉPONSE**

Au fédéral, la transmission électronique regroupe les données de chaque feuillet individuel ainsi que le total des montants pour l'ensemble des feuillets émis par le déclarant. Au Québec, le total des montants ne fait pas partie de la transmission électronique. Le sommaire doit donc être imprimé et expédié à Revenu Québec.

Déni de responsabilité : L'information précédente est incluse à des fins d'information générale seulement et ne remplace en aucune façon les avis juridiques ou autres avis professionnels. Le mandat de notre entreprise n'est pas d'offrir des services juridiques, comptables ou tout autre service professionnel. Un avis juridique ou professionnel est recommandé afin de déterminer si une loi ou une pratique spécifique est applicable aux situations particulières. Bien que tous les efforts possibles soient déployés afin de nous assurer que l'information fournie est à jour et exacte, les auteurs, l'entreprise ou toute autre personne impliquée dans la communication de cette information n'assument aucune responsabilité, délictuelle ou autre, à l'égard de l'information contenue dans le présent document.